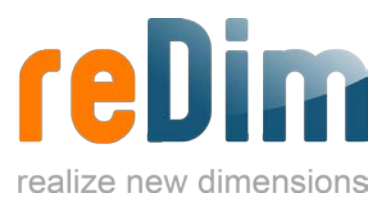

Mit unserem Plugin ImageSizer können Bilder auf einer Webseite ganz einfach und unkompliziert skaliert werden. Per Klick auf ein skaliertes Bild wird dieses vergrößert in einer Lightbox dargestellt. So ist es mit unserem Plugin beispielsweise möglich, ohne viel Aufwand, eine kleine Bildergalerie zu erstellen. Ist unser ImageSizer erst einmal in einem Joomla! System installiert wird er in jedem Beitrag aktiv, der kleiner skalierte Bilder aufweist.

In unserem Plugin stehen viele verschiedene Lightboxen mit unterschiedlichem Aussehen zur Verfügung. Seit Joomla! 3 haben wir unserem ImageSizer mehrere responsive Lightboxen hinzugefügt, damit sich die Bilder jeder Bildschirmauflösung und Größe optimal anpassen. Den ImageSizer bieten wir grundsätzlich in zwei Varianten an, kostenpflichtig und kostenlos. Das kostenpflichtige Plugin ist frei von einem Autoren-Link zu uns und bietet eine umfangreichere Auswahl an Lightboxen.

## Installation

Laden Sie sich das Plugin auf unserer [Webseite](https://www.redim.de/downloads/erweiterungen/imagesizer) herunter. In Ihrem Download-Ordner sollte sich nun eine .zip-Datei befinden. Um das Plugin zu installieren, gehen Sie in den Administrationsbereich Ihrer Joomla! Webseite auf den Reiter **Erweiterungen**. Hier können Sie nun die ImageSizer .zip-Datei hochladen und installieren. Wenn alles funktioniert hat, finden Sie den ImageSizer unter Erweiterungen  $\rightarrow$  Plugins. Hier müssen Sie das Plugin dann letztendlich noch aktivieren.

### Funktionen

Ist der ImageSizer aktiviert, werden alle skalierten Bilder mit einem Klick darauf in einer Lightbox dargestellt. Das Skalieren eines Bildes kann erreicht werden, indem es entweder im Beitrag kleiner gezogen wird, oder, indem das Bild eine feste Höhe oder Breite bekommen hat (width und height).

# Einstellungen

Alle nötigen Einstellungen für den ImageSizer wurden bereits vorgenommen, dennoch gibt es einige zusätzliche Anpassungsmöglichkeiten in den Einstellungen. Dafür gehen Sie zu Erweiterungen  $\rightarrow$  Plugins  $\rightarrow$  ImageSizer.

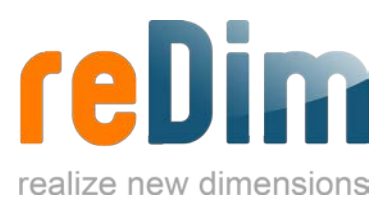

## Basis-Optionen

**Lightbox-Script:** Hier kann man eine passende Lightbox für seine Webseite auswählen. Der ImageSizer bietet eine vielfältige Auswahl an Lightboxen. Dafür wählen Sie einfach eine aus und speichern die Einstellung. Die Bilder erscheinen dann in der ausgewählten Lightbox.

**Minimale Breite/Höhe (Thumb):** Diese Einstellung funktioniert nur, wenn Sie bei der Einstellung "Einfügen und Skalieren" Ja ausgewählt haben. Mit dieser Funktion werden die Bilder automatisch auf 120x120 Pixel verkleinert. Sind die Bilder nicht quadratisch, so werden diese passend in der Breite oder Höhe auf 120 Pixel runtergerechnet.

**Maximale Breite/Höhe (Bild):** Diese Einstellung setzt die maximale Größe für Bilder in einer Lightbox. In diesem Beispiel sind es jeweils 800 Pixel in Höhe oder Breite.

**JPG Qualität (%):** Hier können Sie auswählen, welche Qualität Ihre .jpg Bilder haben sollen. In diesem Feld sind nur Werte zwischen 0 und 100 erlaubt.

**Weiterlesen-Link-Funktion:** Wenn Sie ein Bild vor einem Weiterlesen-Link gesetzt haben, so wird hier mit der Auswahl von Ja dieses Bild nicht in einer Lightbox geöffnet, sondern leitet erst auf den passenden Inhalt weiter.

**Joomla!-JFile:** Diese Einstellung sollte auf "Ja" stehen. Da sie in der nächsten Version abgeschafft wird, wird eine Erklärung an dieser Stelle ausgelassen.

### Experten-Optionen

Wir empfehlen die Nutzung dieser Optionen nur für fortgeschrittene Benutzer vom CMS Joomla!, die mit dem System vertraut sind.

# Informationen und Tipps

**Multi-Image-Insert:** Um mehrere Bilder aus einem Ordner gleichzeitig in den Beitrag einzufügen, kann der Befehl **{imagesizer path="Ordnername"}** in den Editor des Beitrages eingefügt werden. Nach dem Speichern erscheinen alle Bilder dieses Ordners in dem ausgewählten Inhalt. So kann leicht eine Bildergalerie erstellt werden. Werden dem Ordner Bilder hinzugefügt oder weggenommen, muss der Befehl erneut ausgeführt werden.

**Multi-Image-Insert (limitiert)**: Um nur eine bestimmte Anzahl der Bilder aus einem Ordner gleichzeitig in den Beitrag zu laden, kann der Befehl **{imagesizer path="Ordnername" limit="Zahl"}** in den Editor eingefügt werden. Nach dem Speichern, werden dann nur die Anzahl der Bilder in den Beitrag geladen, wie in dem Parameter "Zahl" angegeben.

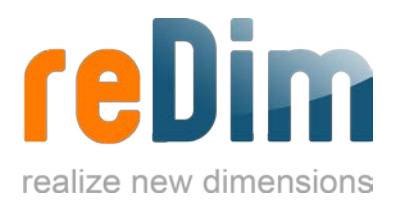

#### Zusatz-Parameter für Bilder

**height** - Gibt die Höhe eines Bildes in Pixel an. *Beispiel: <img src="images/bildname.gif" height="250" />*

**width** - Gibt die Breite eines Bildes in Pixel an. *Beispiel: <img src="images/bildname.gif" width="250" />*

**style** - Für Style-Veränderungen aller Art. *Beispiel: <img src="images/bildname.gif" style="border: 4px solid #ff0000;" />*

**class** - Zur Auswahl einer bestimmten Klasse. *Beispiel: <img src="images/bildname.gif" class="XYZ" />*

**title** - Gibt den Titel eines Bildes an. *Beispiel: <img src="images/bildname.gif" title="Titel des Bildes" />*

**alt** - Gibt die Beschreibung des Bildes an. *Beispiel: <img src="images/bildname.gif" alt="Beschreibung des Bildes" />*

#### Klassen-Funktionen

**imgcut** - Bei diesem Befehl sucht der ImageSizer die Mitte des Bildes und schneidet den überstehenden Rest außen rum ab. Beispiel: *<img src="images/bildname.gif" class="imgcut" />*

**imgbig** - Bei diesem Befehl skaliert der ImageSizer das Bild erst kleiner und schneidet dann den überstehenden Rest außen rum ab. Beispiel: *<img src="images/bildname.gif" class="imgbig" />*

**nolightbox** - Wenn keine Lightbox generiert werden soll, dann muss lediglich eine Klasse gesetzt werden. Dadurch wird das betroffene Bild ausgeschlossen. Beispiel: *<img src="images/bildname.gif" class="nolightbox" />*

**nothumb** - Damit bestimmte Bilder nicht verkleinert werden, muss lediglich eine Klasse gesetzt werden. Beispiel: *<img src="images/bildname.gif" class="nothumb" />*